## **Ejercicio nº 4 Formato de celdas**

• Objetivo: Practicar con los distintos formatos de números que Excel proporciona para dar un aspecto más legible a nuestro trabajo.

El ejercicio consiste en escribir la columna "Valor" del ejemplo proporcionado (datos Sombreados) y, posteriormente, realizar las siguientes operaciones:

- Copiar los datos de la columna "Valor", a las distintas columnas de "Formato" Existentes.

- Aplicarle a las columnas de "Formato" el formato adecuado para obtener el mismo resultado que es proporcionado al alumno.

- La sección de Alumnos está basada en un formato condicional, de forma que si el alumno tiene una nota superior o igual a 5, la fila aparecerá de color verde, en caso contrario, aparecerá de color rojo. El planteamiento es el siguiente:

Salarios

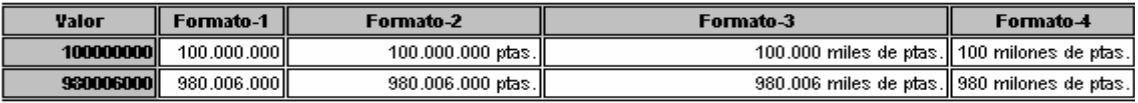

Porcentajes

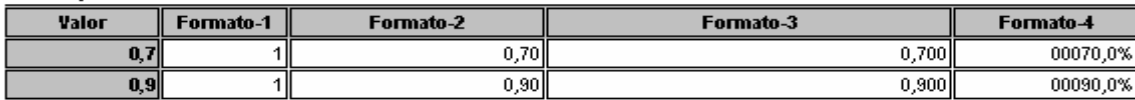

Caia

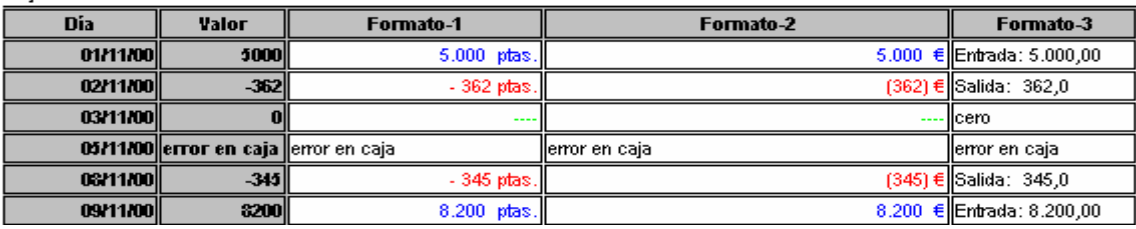

**Totales** 

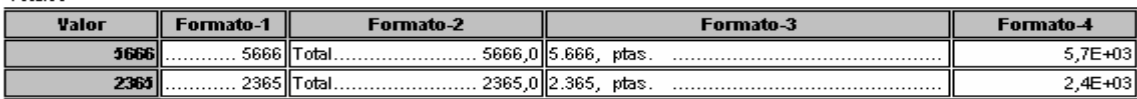

Teléfonos

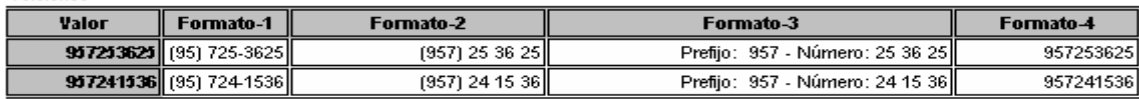

Códigos postales

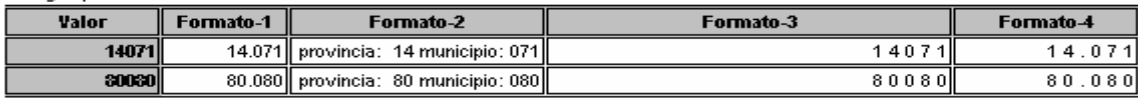

Fechas

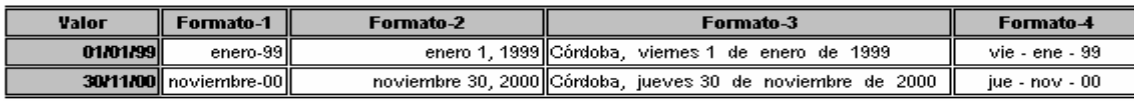

Horas

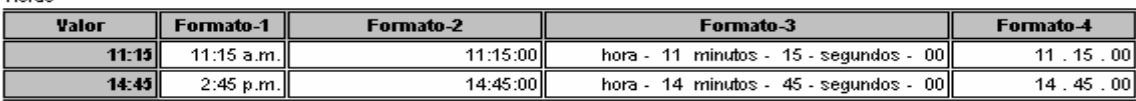

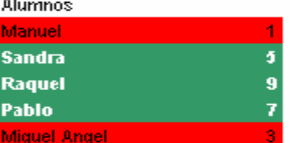

Grabar el libro de trabajo como "Formatos.xls", que deberá de constar de una única hoja de cálculo que contendrá el trabajo realizado llamada "datos"

**• Solución:** Para realizar este ejercicio vamos a ir describiendo los formatos de cada módulo, detallando en cada caso los aspectos que estimemos más relevantes. Lo primero que debemos saber es que para darle un formato determinado a una celda hemos de estar sobre ella y seguidamente hace clic con el botón derecho de ratón y elegir formato de celdas o bien elegir esto mismo en el menú Formato de la barra de herramientas.

En el bloque de salarios solo nos vamos a detener para comentar como se harían el formato-3 y el 4, los formatos que habría que darle son los siguientes:

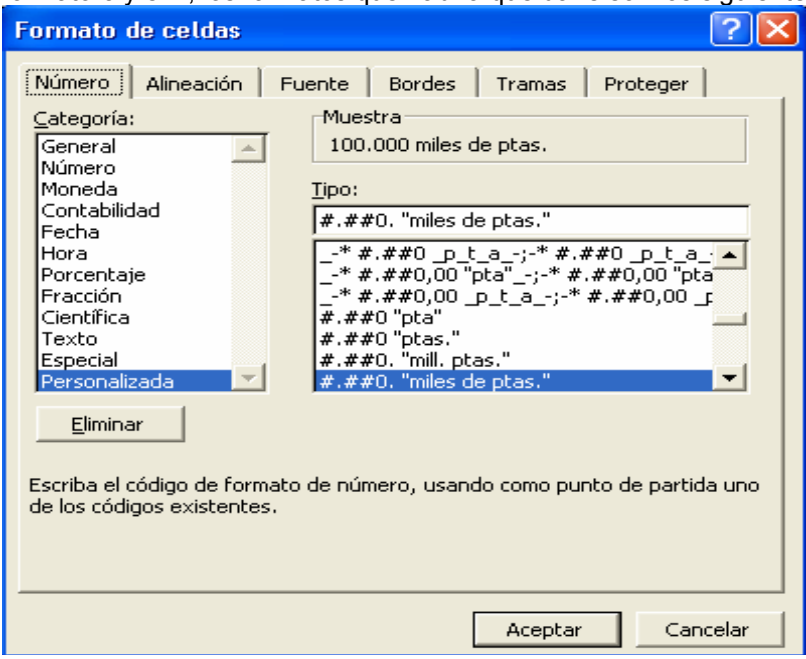

Como vemos el formato será personalizado, y el tipo es #.##0. "miles de pesetas", aquí las almohadillas le indican a Excel que escriba el número solo con sus cifras significativas en cambio el cero obliga a poner el número sin importarnos si la cifra es significativa o no. Los puntos son los separadores de miles, y como podemos observar después del cero hay un punto que hace que Excel omita las tres últimas cifras. Cuando tengamos que poner algún texto simplemente lo colocamos entre comillas. El formato-4 será #.##0.. "millones de pesetas" aquí cabe destacar los dos puntos consecutivos finales que hacen que se omitan las seis últimas cifras del número.

Para el bloque de porcentajes sólo vamos a comentar el Formato-4, el cual sería 00000,0% que como dijimos en el apartado anterior hace que se pongan todas las cifras, incluso las no significativas. En los tres formatos anteriores solo hemos de jugar con las posiciones decimales que queremos poner.

Vamos ahora con el bloque de caja, que es quizás el más complejo. En Excel los formatos de celdas complejos los vamos a dividir en cuatro partes, todas ellas separadas por punto y coma. El primer bloque nos indica como serán los números positivos, el segundo los negativos, el tercero el cero y por último el formato de texto. Teniendo en cuenta esto y usando como referencia el Capitulo 3 del manual obtenemos los siguientes resultados:

Formato-1: [Azul]#.#00 "ptas.";[Rojo]-#.#00 "ptas.";[Verde] "----" ;@

Formato-2: [Azul]#.#00 "**€**.";[Rojo]-#.#00 "**€**";[Verde] "----" ;@

Formato-3: [Azul]"Entrada:" #.#00,00;[Rojo]"Salida:"#.#00,00;[Verde] "cero";@

Para Totales es muy fácil, ya que solo hemos de jugar con la opción que nos da Excel de repetir un carácter de forma indefinida con la utilización del \* de esta forma el formato-1, formato-2 y formato-3 quedarían de la siguiente forma:

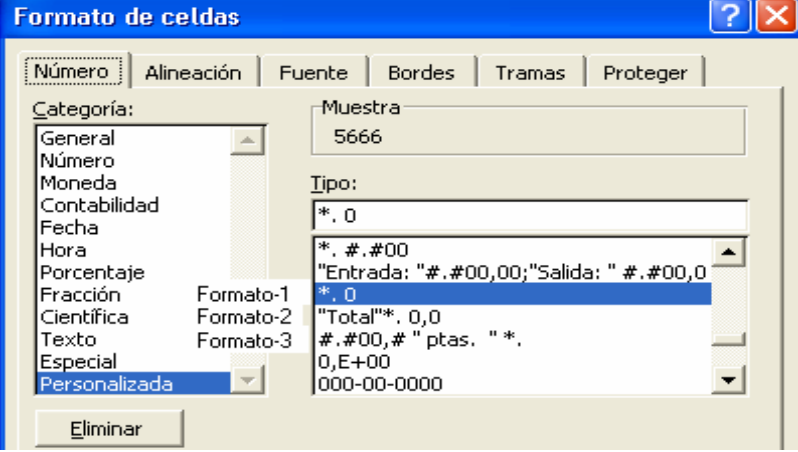

Para los bloques de Teléfonos y Códigos postales, no vamos a dar ninguna explicación, ya que todo lo necesario se ha dicho antes, simplemente daremos el resultado final del formato. Teléfonos

Formato-1: Especial, Número de teléfono Formato-2 Personalizada, (000) 00 00 00

Formato-3 Personalizada, "Prefijo:" 000 – "Número:" 00 00 00

Códigos postales

Formato-1: Número, con separación de miles

Formato-2: Personalizada, "provincia:" 00 "municipio" 000

Formato-3: Personalizada, 0 0 0 0 0

Formato-3: Personalizada, 0 0 . 0 0 0

En el bloque de fechas vamos hemos de tener en cuenta que tanto para los días como para los meses el formato variará de la siguiente forma:

d nos devuelve el día solo con cifras significativas.

dd nos devuelve el día con cifras no significativas.

ddd nos devuelve el día de la semana de forma abreviada.

dddd nos devuelve el día de la semana sin abreviar.

Igualmente ocurre para los meses solo que en lugar de una d hemos de poner una m.

De esta forma los formatos quedarán de la siguiente manera:

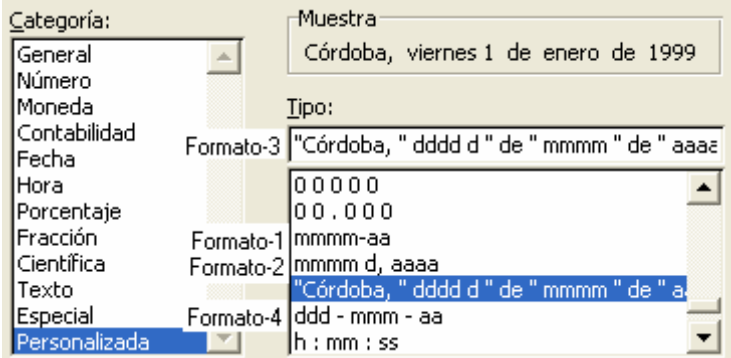

Para el bloque de Horas los formatos a aplicar serán los siguientes:

Formato-1: Personalizada, h:mm AM/PM.

Formato-2: Personalizada, h:mm:ss.

Formato-3: Personalizada, "hora – " h "minutos – " mm "segundos –" ss.

Formato-4: Personalizada, h . mm . ss.

Por último tenemos el bloque Alumnos, lo que hay que aplicarle será un formato

condicional, que quedará de la siguiente forma:

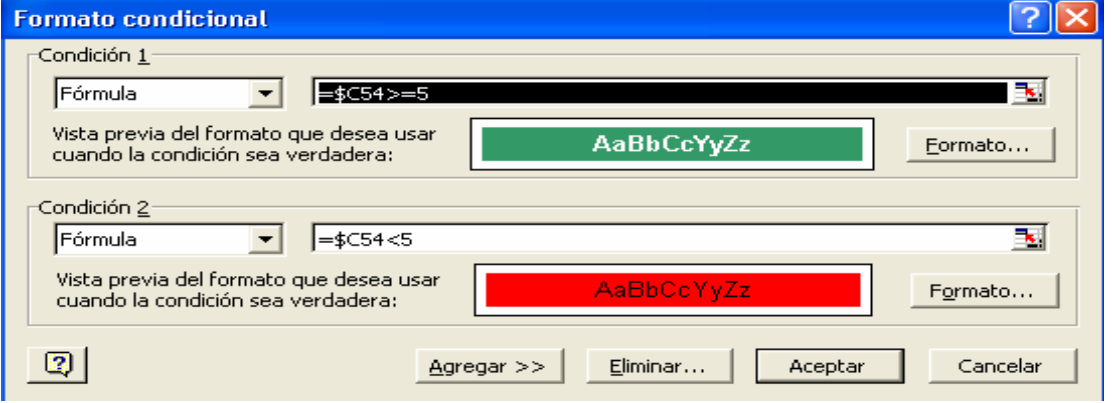

Lo que hacemos es poner dos condiciones, la primera nos rellena de verde las celdas si el valor de la nota es igual o superior a cinco y la segunda de rojo si el valor es inferior a cinco.